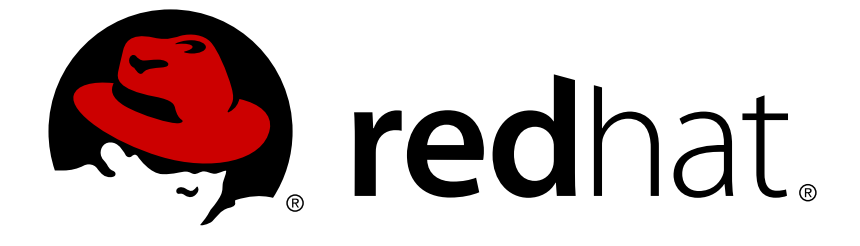

# **Red Hat JBoss Data Virtualization 6.3**

# **Red Hat JBoss Data Virtualization for OpenShift**

Learn how to use Red Hat JBoss Data Virtualization with OpenShift.

Last Updated: 2018-04-25

# Red Hat JBoss Data Virtualization 6.3 Red Hat JBoss Data Virtualization for OpenShift

Learn how to use Red Hat JBoss Data Virtualization with OpenShift.

Documentation Team

# **Legal Notice**

Copyright © 2018 Red Hat, Inc.

The text of and illustrations in this document are licensed by Red Hat under a Creative Commons Attribution–Share Alike 3.0 Unported license ("CC-BY-SA"). An explanation of CC-BY-SA is available at

http://creativecommons.org/licenses/by-sa/3.0/

. In accordance with CC-BY-SA, if you distribute this document or an adaptation of it, you must provide the URL for the original version.

Red Hat, as the licensor of this document, waives the right to enforce, and agrees not to assert, Section 4d of CC-BY-SA to the fullest extent permitted by applicable law.

Red Hat, Red Hat Enterprise Linux, the Shadowman logo, JBoss, OpenShift, Fedora, the Infinity logo, and RHCE are trademarks of Red Hat, Inc., registered in the United States and other countries.

Linux ® is the registered trademark of Linus Torvalds in the United States and other countries.

Java ® is a registered trademark of Oracle and/or its affiliates.

XFS ® is a trademark of Silicon Graphics International Corp. or its subsidiaries in the United States and/or other countries.

MySQL ® is a registered trademark of MySQL AB in the United States, the European Union and other countries.

Node.js ® is an official trademark of Joyent. Red Hat Software Collections is not formally related to or endorsed by the official Joyent Node.js open source or commercial project.

The OpenStack ® Word Mark and OpenStack logo are either registered trademarks/service marks or trademarks/service marks of the OpenStack Foundation, in the United States and other countries and are used with the OpenStack Foundation's permission. We are not affiliated with, endorsed or sponsored by the OpenStack Foundation, or the OpenStack community.

All other trademarks are the property of their respective owners.

### **Abstract**

# **Table of Contents**

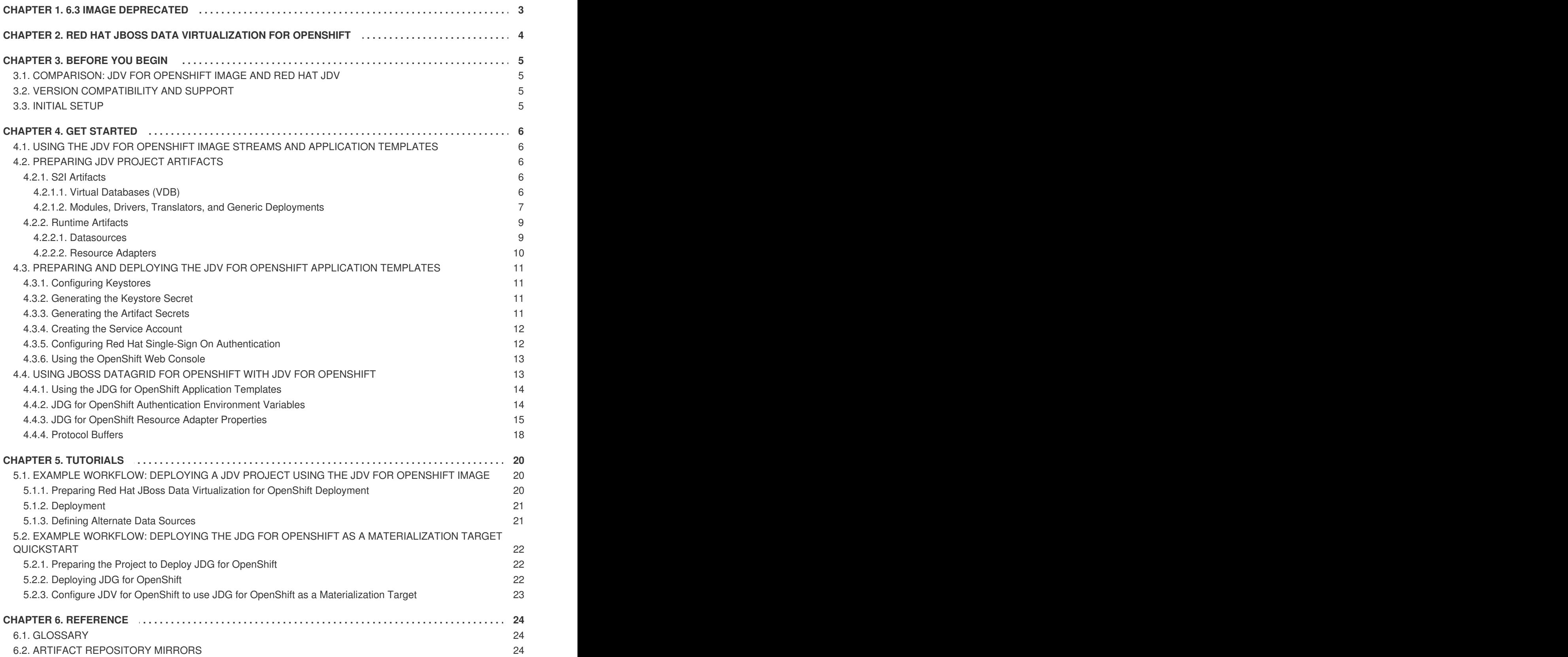

# **CHAPTER 1. 6.3 IMAGE DEPRECATED**

<span id="page-6-0"></span>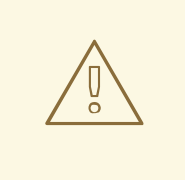

#### **WARNING**

The **jboss-datavirt-6/datavirt63-openshift** image detailed in this guide is deprecated. See the Red Hat [Container](https://access.redhat.com/containers/) Catalog for the latest JDV for OpenShift images and accompanying documentation.

# <span id="page-7-0"></span>**CHAPTER 2. RED HAT JBOSS DATA VIRTUALIZATION FOR OPENSHIFT**

Red Hat JBoss Data Virtualization(JDV) is a lean, virtual data integration solution that unlocks trapped data and delivers it as easily consumable, unified, and actionable information. Red Hat JBoss Data Virtualization makes data spread across physically diverse systems — such as multiple databases, XML files, and Hadoop systems — appear as a set of tables in a local database.

Red Hat offers three JDV for OpenShift application templates:

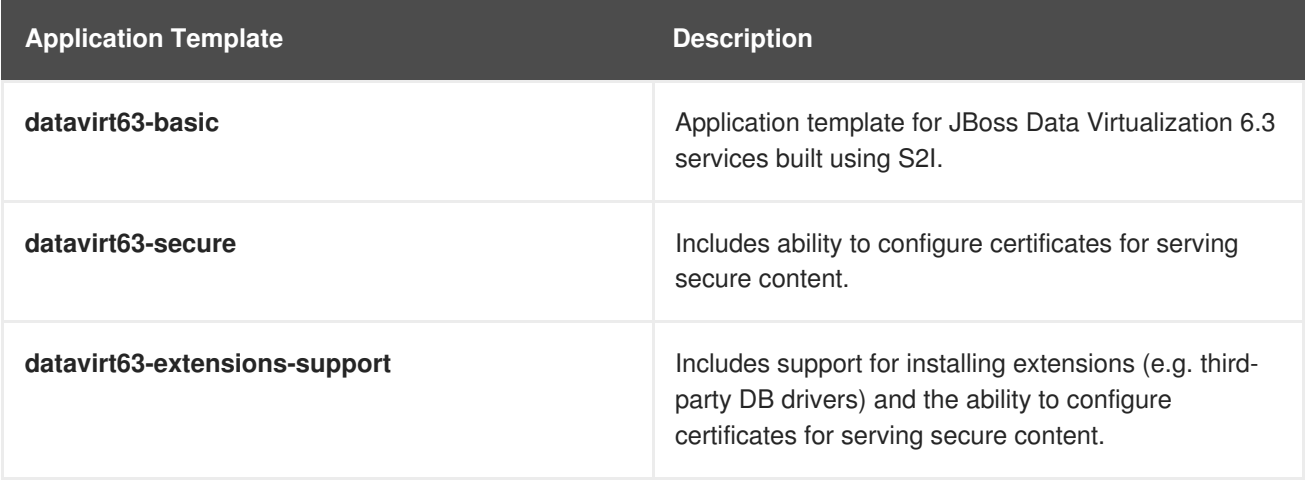

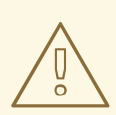

### **WARNING**

These application templates are deprecated. See the Red Hat [Container](https://access.redhat.com/containers/) Catalog for the latest JDV for OpenShift images, templates and documentation.

# **CHAPTER 3. BEFORE YOU BEGIN**

## <span id="page-8-1"></span><span id="page-8-0"></span>**3.1. COMPARISON: JDV FOR OPENSHIFT IMAGE AND RED HAT JDV**

JDV for OpenShift image is based on Red Hat JBoss Data Virtualization 6.3. There are some differences in functionality between the JDV for OpenShift image and Red Hat JBoss Data Virtualization:

Cached results are automatically replicated to all members of the JDV for OpenShift cluster.

In addition, the JDV for OpenShift image is built on the Red Hat JBoss Enterprise Application Platform (EAP) for OpenShift image. As a result, the same differences exist for the JDV for OpenShift image. For more information on the EAP for OpenShift differences, see the [Comparison:](https://access.redhat.com/documentation/en/red-hat-xpaas/version-0/red-hat-xpaas-eap-image/#comparison_eap_and_xpaas_eap_image) EAP and EAP for OpenShift Image section in the Red Hat JBoss Enterprise Application Platform for OpenShift Guide.

# <span id="page-8-2"></span>**3.2. VERSION COMPATIBILITY AND SUPPORT**

See the xPaaS part of the OpenShift and Atomic Platform Tested [Integrations](https://access.redhat.com/articles/2176281) page for details about OpenShift image version compatibility.

# <span id="page-8-3"></span>**3.3. INITIAL SETUP**

The Tutorials in this guide follow on from and assume an OpenShift instance similar to that created in the [OpenShift](https://access.redhat.com/documentation/en/red-hat-application-services/0/openshift-primer) Primer.

# **CHAPTER 4. GET STARTED**

# <span id="page-9-1"></span><span id="page-9-0"></span>**4.1. USING THE JDV FOR OPENSHIFT IMAGE STREAMS AND APPLICATION TEMPLATES**

Red Hat JBoss Middleware for OpenShift images are pulled on demand from the Red Hat Registry: [registry.access.redhat.com](http://registry.access.redhat.com)

# <span id="page-9-2"></span>**4.2. PREPARING JDV PROJECT ARTIFACTS**

The EAP for OpenShift image, on which the JDV for OpenShift image is built, extends database support in OpenShift using various artifacts. These artifacts are included in the built image through different mechanisms:

- S2I [artifacts](#page-10-1) that are injected into the image during the S2I process, and
- [Runtime](#page-13-1) artifacts from environment files provided through the OpenShift Secret mechanism.

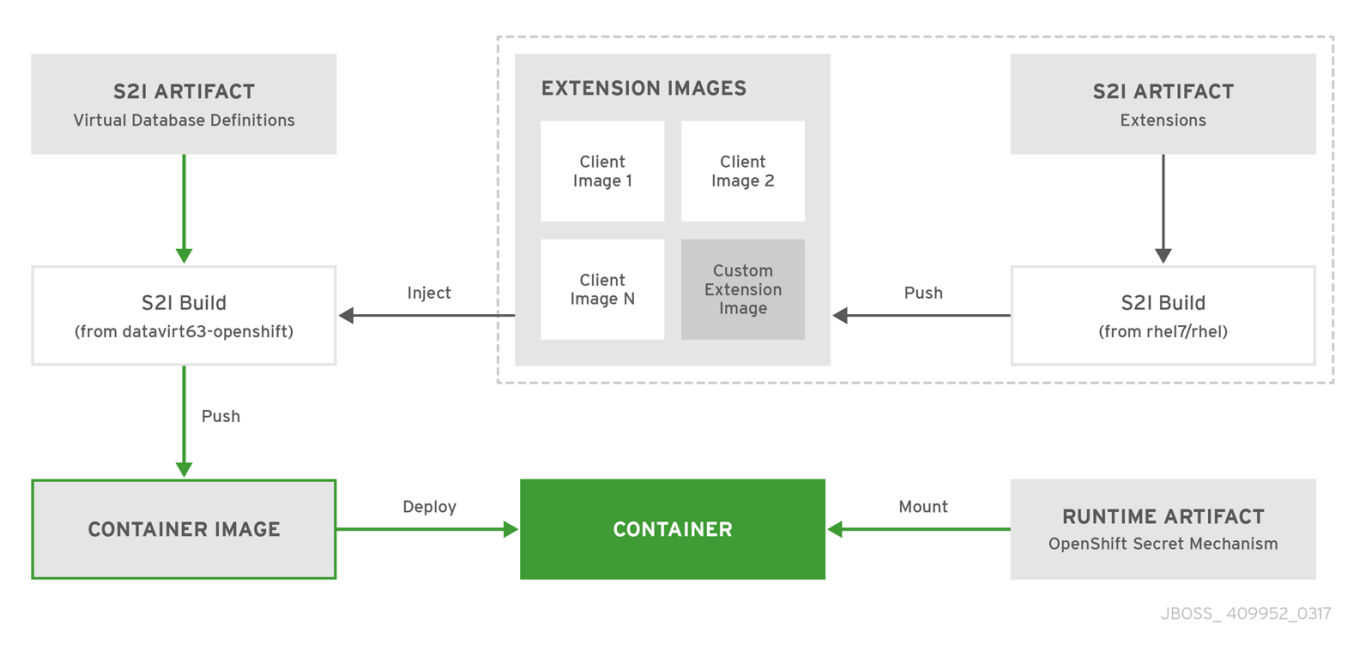

#### <span id="page-9-3"></span>**4.2.1. S2I Artifacts**

The S2I artifacts include the virtual databases files, modules, drivers, translators, and additional generic deployments that provide the necessary configuration infrastructure required for the JDV for OpenShift deployment. This configuration is built into the image during the S2I process so that only the datasources and associated resource adapters need to be added at runtime.

Refer to the Artifact [Repository](#page-28-0) Mirrors section for additional guidance on how to instruct the S2I process to utilize the custom Maven artifacts repository mirror.

#### <span id="page-9-4"></span>**4.2.1.1. Virtual Databases (VDB)**

VDBs contain aggregated data from multiple disparate datasources. This allows applications to access and query the data as though it is in a single database, using a single uniform API.

#### **Deployment**

**\*.vdb** and **\*-vdb.xml** files can be included in a Git repository, or in the source for a [Binary-type](https://access.redhat.com/documentation/en-us/openshift_container_platform/3.5/html/developer_guide/builds#binary-source) build.

The JDV for OpenShift image uses the file deployment method for deploying virtual databases. Create

<span id="page-10-1"></span>an empty marker file in the same directory and with the same name as the VDB with the additional extension **.dodeploy**. For example, if the VDB file is *database.vdb*, the marker file must be called *database.vdb.dodeploy*.

For more information on the file deployment method, see the Deploy a VDB via File [Deployment](https://access.redhat.com/documentation/en/red-hat-jboss-data-virtualization/6.3/single/administration-and-configuration-guide/#Deploy_a_VDB_via_File_Deployment1) section in the Red Hat JBoss Data Virtualization Administration and Configuration Guide.

#### <span id="page-10-0"></span>**4.2.1.2. Modules, Drivers, Translators, and Generic Deployments**

There are three options for including these S2I artifacts in the JDV for OpenShift image:

- 1. Include the artifact in the application source deployment directory. The artifact is downloaded during the build and injected into the image. This is similar to deploying an application on the EAP for OpenShift image.
- 2. Include the **CUSTOM\_INSTALL\_DIRECTORIES** environment variable, a list of commaseparated list of directories used for installation and configuration of artifacts for the image during the S2I process. There are two methods for including this information in the S2I: 2a) An **install.sh** script in the nominated installation directory. The install script will be executed during the S2I process and will operate with impunity. Install.sh script example:

#### #!/bin/bash

```
injected_dir=$1
source /usr/local/s2i/install-common.sh
install_deployments ${injected_dir}/injected-deployments.war
install_modules ${injected_dir}/modules
configure_drivers ${injected_dir}/drivers.env
source /usr/local/s2i/install-teiid-common.sh
configure_translators ${injected_dir}/translators.env
```
The **install.sh** script is responsible for customizing the base JDV for OpenShift image using APIs provided by the **install-common.sh**, which is contained in the underlying base EAP for OpenShift image, and **install-teiid-common.sh**, which is contained in the base JDV for OpenShift image. It allows for the greatest amount of flexibility for configuring the JDV for OpenShift image. These shell scripts contain functions that are used by the **install.sh** script to install and configure the modules, drivers, translators, and generic deployments.

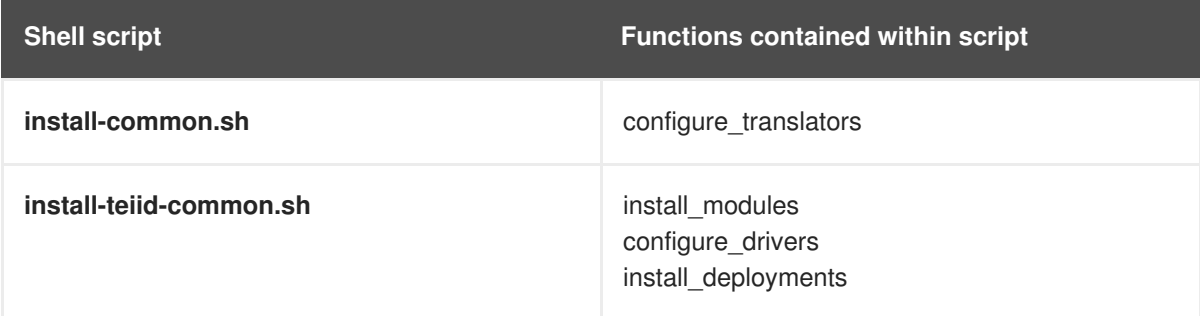

#### **Modules**

A module is a logical grouping of classes used for class loading and dependency management. Modules are defined in the **EAP\_HOME/modules/** directory of the application server. Each module exists as a subdirectory, for example **EAP\_HOME/modules/org/apache/**. Each module directory then contains a slot subdirectory, which defaults to main and contains the **module.xml** configuration file and any required JAR files.

**module.xml** example:

```
<?xml version="1.0" encoding="UTF-8"?>
<module xmlns="urn:jboss:module:1.0" name="org.apache.derby">
    <resources>
        <resource-root path="derby-10.12.1.1.jar"/>
        <resource-root path="derbyclient-10.12.1.1.jar"/>
    </resources>
    <dependencies>
        <module name="javax.api"/>
        <module name="javax.transaction.api"/>
    </dependencies>
</module>
```
Drivers and translators are installed as modules. The **install\_modules** function in the **install.sh** copies the respective JAR files to the modules directory in EAP, along with the **module.xml**. The **configure\_drivers** and **configure\_translators** functions of the **install.sh** add additional information to the **\$JBOSS\_HOME/standalone/configuration/standalone-openshift.xml** configuration file.

#### **Drivers**

Drivers are installed as modules. The **install\_modules** function in the **install.sh** copies the respective JAR files to the modules directory in EAP. The driver is then configured in the **install.sh** by the **configure drivers function**, the configuration properties for which are defined in a [runtime](#page-13-1) artifact environment file.

*drivers.env* example:

```
#DRIVER
DRIVERS=DERBY
DERBY_DRIVER_NAME=derby
DERBY DRIVER MODULE=org.apache.derby
DERBY_DRIVER_CLASS=org.apache.derby.jdbc.EmbeddedDriver
DERBY_XA_DATASOURCE_CLASS=org.apache.derby.jdbc.EmbeddedXADataSource
```
#### **Translators**

Translators are installed as modules. The **install\_modules** function in the **install.sh** copies the JAR files for the translator. The translator is then configured in the **install.sh** by the **configure translators** function, the configuration properties for which are in a [runtime](#page-13-1) artifact environment file.

*translators.env* example:

```
#TRANSLATOR
TRANSLATORS=TESTTRANSLATOR
```
TESTTRANSLATOR\_NAME=test TESTTRANSLATOR\_MODULE=org.jboss.teiid.translator.test

#### **Generic Deployments**

Deployable archive files, such as JARs, WARs, RARs, or EARs, can be deployed from an injected image using the **install\_deployments** function supplied by the API in the **installcommon.sh** contained in the EAP for OpenShift image.

2b) If the **CUSTOM\_INSTALL\_DIRECTORIES** environment variable has been declared but no **install.sh** scripts are found in the custom installation directories, the following artifact directories will be copied to their respective destinations in the built image:

- **modules/\*** copied to **\$JBOSS\_HOME/modules/system/layers/openshift**

- **configuration/\*** copied to **\$JBOSS\_HOME/standalone/configuration**

- **deployments/\*** copied to **\$JBOSS\_HOME/standalone/deployments**

This is a basic configuration approach compared to the **install.sh** alternative, and requires the artifacts to be structured appropriately.

#### <span id="page-12-0"></span>**4.2.2. Runtime Artifacts**

#### <span id="page-12-1"></span>**4.2.2.1. Datasources**

There are three types of datasources:

1. Default internal datasources. These are PostgreSQL, MySQL, and MongoDB. These datasources are available on OpenShift by default through the Red Hat Registry and do not require additional environment files to be configured. Set the [DB\\_SERVICE\\_PREFIX\\_MAPPING](https://access.redhat.com/documentation/en-us/red_hat_jboss_middleware_for_openshift/3/html-single/red_hat_jboss_enterprise_application_platform_for_openshift/#datasources) to the name of the OpenShift service for the database to be discovered and used as a datasource. 2. Other internal datasources. These are datasources not available by default through the Red Hat Registry but run on OpenShift. Configuration of these datasources is provided by environment files added to OpenShift Secrets. 3. External datasources that are not run on OpenShift. Configuration of external datasources is provided by environment files added to OpenShift Secrets.

Datasource environment file example:

# derby datasource ACCOUNTS\_DERBY\_DATABASE=accounts ACCOUNTS\_DERBY\_JNDI=java:/accounts-ds ACCOUNTS\_DERBY\_DRIVER=derby ACCOUNTS\_DERBY\_USERNAME=derby ACCOUNTS\_DERBY\_PASSWORD=derby ACCOUNTS\_DERBY\_TX\_ISOLATION=TRANSACTION\_READ\_UNCOMMITTED ACCOUNTS\_DERBY\_JTA=true

# Connection info for xa datasource ACCOUNTS\_DERBY\_XA\_CONNECTION\_PROPERTY\_DatabaseName=/home/jboss/source/data /databases/derby/accounts

# \_HOST and \_PORT are required, but not used ACCOUNTS\_DERBY\_SERVICE\_HOST=dummy ACCOUNTS\_DERBY\_SERVICE\_PORT=1527

The **DATASOURCES** property is a comma-separated list of datasource property prefixes. These prefixes are then appended to all properties for that datasource. Multiple datasources can then be included in a single environment file. Alternatively, each datasource can be provided in separate environment files.

Datasources contain two types of properties: connection pool-specific properties and data driver-specific properties. Data-driver specific properties use the generic **XA\_CONNECTION\_PROPERTY**, as the driver itself is configured as a driver S2I artifact. The suffix of the driver property is specific to the

<span id="page-13-1"></span>particular driver for the datasource.

In the above example, *ACCOUNTS* is the datasource prefix, **XA\_CONNECTION\_PROPERTY** is the generic driver property, and *DatabaseName* is the property specific to the driver.

The datasources environment files are added to the OpenShift Secret for the project. These environment files are then called within the JDV template using the **ENV\_FILES** environment property, the value of which is a comma-separated list of fully qualified environment files.

For example:

```
{
    "Name": "ENV FILES",
    "Value": "/etc/jdv-extensions/datasources1.env,/etc/jdv-
extensions/datasources2.env"
}
```
#### <span id="page-13-0"></span>**4.2.2.2. Resource Adapters**

Configuration of resource adapters is provided by environment files added to OpenShift Secrets.

Resource adapter environment file example:

```
#RESOURCE_ADAPTER
RESOURCE_ADAPTERS=QSFILE
QSFILE_ID=fileQS
QSFILE_MODULE_SLOT=main
QSFILE_MODULE_ID=org.jboss.teiid.resource-adapter.file
QSFILE_CONNECTION_CLASS=org.teiid.resource.adapter.file.FileManagedConnect
ionFactory
QSFILE_CONNECTION_JNDI=java:/marketdata-file
QSFILE_PROPERTY_ParentDirectory=/home/jboss/source/injected/injected-
files/data
QSFILE_PROPERTY_AllowParentPaths=true
```
The **RESOURCE\_ADAPTERS** property is a comma-separated list of resource adapter property prefixes. These prefixes are then appended to all properties for that resource adapter. Multiple resource adapter can then be included in a single environment file. Alternatively, each resource adapter can be provided in separate environment files.

The resource adapter environment files are added to the OpenShift Secret for the project namespace. These environment files are then called within the JDV template using the **ENV\_FILES** environment property, the value of which is a comma-separated list of fully qualified environment files.

For example:

```
{
    "Name": "ENV_FILES",
    "Value": "/etc/jdv-extensions/resourceadapter1.env,/etc/jdv-
extensions/resourceadapter2.env"
}
```
# <span id="page-14-0"></span>**4.3. PREPARING AND DEPLOYING THE JDV FOR OPENSHIFT APPLICATION TEMPLATES**

### <span id="page-14-1"></span>**4.3.1. Configuring Keystores**

The JDV for OpenShift image requires two keystores:

- An SSL keystore to provide private and public keys for https traffic encryption.

- A JGroups keystore to provide private and public keys for network traffic encryption between nodes in the cluster.

These keystores are expected by the JDV for OpenShift image, even if the application uses only http on a single-node OpenShift instance. Self-signed certificates do not provide secure communication and are intended for internal testing purposes.

**WARNING** 

For production environments Red Hat recommends that you use your own SSL certificate purchased from a verified Certificate Authority (CA) for SSL-encrypted connections (HTTPS).

See the JBoss Enterprise [Application](https://access.redhat.com/documentation/en-US/JBoss_Enterprise_Application_Platform/6.1/html-single/Security_Guide/index.html#Generate_a_SSL_Encryption_Key_and_Certificate) Platform Security Guide for more information on how to create a keystore with self-signed or purchased SSL certificates.

### <span id="page-14-2"></span>**4.3.2. Generating the Keystore Secret**

OpenShift uses objects called **Secrets** to hold sensitive information, such as passwords or keystores. See the [Secrets](https://access.redhat.com/documentation/en/openshift-enterprise/version-3.2/developer-guide/#dev-guide-secrets) chapter in the OpenShift documentation for more information.

The JDV for OpenShift image requires a secret that holds the two keystores described earlier. This provides the necessary authorization to applications in the project.

Use the SSL and JGroups keystore files to create a secret for the project:

\$ oc secret new <*jdv-secret-name*> <*ssl.jks*> <*jgroups.jceks*>

After the secret has been generated, it can be associated with a service account.

### <span id="page-14-3"></span>**4.3.3. Generating the Artifact Secrets**

Files for runtime artifacts are passed to the JDV for OpenShift image using the OpenShift secret mechanism. This includes the environment files for the data sources and resource adapters, as well as any additional data files. These files need to be present locally so as to create secrets for them.

\$ oc secrets new <*datavirt-app-config*> <*datasource.env*> <*resourceadapter.env*> <*additional/data/files/*>

The Red Hat JBoss Data Virtualization for OpenShift application template uses *datavirt-app-config* as a default value for the *CONFIGURATION\_NAME* environment variable. This value is also used to

configure a storage volume for the project. If a different secret name is used, the value of the *CONFIGURATION\_NAME* environment variable must be updated.

If the project does not require any runtime artifacts, the secret must still be present in the OpenShift project or the deployment will fail. An empty secret can be generated and supplied:

\$ touch <*empty.env*> \$ oc secrets new <*datavirt-app-config*> <*empty.env*>

#### <span id="page-15-0"></span>**4.3.4. Creating the Service Account**

Service accounts are API objects that exist within each project and allow users to associate certain secrets and roles with applications in a project namespace. This provides the application with the necessary authorization to run with all required privileges.

The service account that you create must be configured with the correct permissions to view pods in Kubernetes. This is required in order for clustering with the JDV for OpenShift image to work. You can view the top of the log files to see whether the correct service account permissions have been configured.

The JDV for OpenShift templates have a default **SERVICE\_ACCOUNT\_NAME** variable of *datavirtservice-account*. If a different service account name is used, this variable must be configured with the appropriate service account name.

1. Create a service account to be used for the JDV deployment:

\$ oc create serviceaccount <*service-account-name*>

2. Add the **view** role to the service account. This enables the service account to view all the resources in the application namespace in OpenShift, which is necessary for managing the cluster.

```
$ oc policy add-role-to-user view system:serviceaccount:<project-
name>:<service-account-name> -n <project-name>
```
3. Add the secrets created for the project to the service account:

```
$ oc secret link <service-account-name> <jdv-secret-name> <jdv-
datasource-secret> <jdv-resourceadapter-secret> <jdv-datafiles-
secret>
```
#### <span id="page-15-1"></span>**4.3.5. Configuring Red Hat Single-Sign On Authentication**

JDV for OpenShift can be configured to use Red Hat Single-Sign On (SSO) for authentication. The **datavirt63-secure-s2i** application template includes SSO environment variables for automatic SSO client registration.

See the Automatic and Manual SSO Client [Registration](https://access.redhat.com/documentation/en-us/red_hat_jboss_middleware_for_openshift/3/html-single/red_hat_jboss_sso_for_openshift/#Auto-Man-Client-Reg) Methods for more information on automatic SSO client registration.

Once configured, the SSO user and the SSO realm token can be used to authenticate the specified endpoints in the JDV for OpenShift project.

#### <span id="page-16-0"></span>**4.3.6. Using the OpenShift Web Console**

Log in to the OpenShift web console:

- 1. Click **Add to project** to list all of the default image streams and templates.
- 2. Use the **Filter by keyword** search bar to limit the list to those that match **datavirt**. You may need to click **See all** to show the desired application template.
- 3. Select an application template and configure the deployment parameters as required.
- 4. Click **Create** to deploy the application template.

# <span id="page-16-1"></span>**4.4. USING JBOSS DATAGRID FOR OPENSHIFT WITH JDV FOR OPENSHIFT**

The JBoss Datagrid for OpenShift image can be configured so that it integrates with a JDV for OpenShift deployment. There are two use cases for this integration:

- Using JDG as a datasource for JDV.
- Using JDG as an external materialization target for JDV and one or more databases. When deployed as a materialization target, JDG for OpenShift uses in-memory caching to store common queries to other remote databases, increasing performance. For more information on external materialization, see the External [Materialization](https://access.redhat.com/documentation/en/red-hat-jboss-data-virtualization/6.3/paged/development-guide-volume-5-caching-guide/35-external-materialization-and-red-hat-jboss-data-grid) and Red Hat JBoss Data Grid chapter in the Red Hat JBoss Data Virtualization Caching Guide.

In both of these use cases, both the JDG for OpenShift and JDV for OpenShift deployments need to be configured. This includes:

- Specifying the cache [names](#page-17-0) in the JDG for OpenShift application template.
	- Specifying the cache names to be used for the JDG for OpenShift deployment with the appropriate environment variable.
- Including [JDG-specific](#page-20-0) properties in a resource adapter environment file.
- If [protocol](#page-22-0) buffers are specified in a resource adapter, the relevant *.proto* files need to be included in the project. If protocol buffers are not specified, JDV for OpenShift will use standard Java serialization mechanism to interact with JDG for OpenShift.

The JDV for OpenShift templates automatically include the client dependencies necessary for communicating with the JDG for Openshift image during the s2i build process. These modules are mounted on the JDV for OpenShift at:

\${CONTEXT\_DIR}/extensions/datagrid65

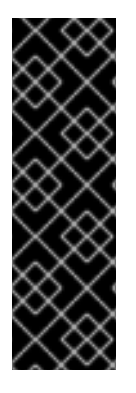

#### **IMPORTANT**

Red Hat JBoss Data Grid, and the JDG for OpenShift image, support multiple protocols; however, when deployed with JDV for OpenShift, only the Hot Rod protocol is supported for JDG for OpenShift.

The Hot Rod protocol is not encrypted.

For more information on the Hot Rod protocol, see the Remote [Querying](https://access.redhat.com/documentation/en-US/Red_Hat_JBoss_Data_Grid/6.5/html/Infinispan_Query_Guide/chap-Remote_Querying.html) chapter of the Red Hat JBoss DataGrid Infinispan Query Guide.

### <span id="page-17-0"></span>**4.4.1. Using the JDG for OpenShift Application Templates**

Whether using JDG for OpenShift as a datasource or materialization target, the cache names need to be specified in the application template so that they can be used with JDV for OpenShift. The environment variable to specify these cache names is different depending on whether JDG for OpenShift is to be used as a datasource or a materialization:

#### **Using JDG for OpenShift as a datasource** :

#### **CACHE\_NAMES**

Comma-separated list of the cache names to be used for the JDG for OpenShift datasource.

#### **CACHE\_TYPE\_DEFAULT**

Must be set with value **replicated**. Alternate cache methods are not supported.

#### **Using JDG for OpenShift as a materialization target**:

#### **DATAVIRT\_CACHE\_NAMES**

Comma-separated list of the cache names to be used for the JDG for OpenShift materialization target. When the image is built, three caches will be created per cache name provided: {cachename}, {cachename}\_staging, and {cachename}\_alias. These three caches enable JBoss Data Grid to simultaneously maintain and refresh materialization caches.

#### <span id="page-17-1"></span>**4.4.2. JDG for OpenShift Authentication Environment Variables**

To use JDG for OpenShift as an authenticated datasource, additional environment variables must be provided in the JDG for OpenShift application template. These environment variables provide authentication details for the Hot Rod protocol, which will be provided to JDV for OpenShift in the resource adapter, and authorization details for the caches in the JDG for OpenShift deployment.

For more information on these [environment](https://access.redhat.com/documentation/en-us/red_hat_jboss_middleware_for_openshift/3/html/red_hat_jboss_data_grid_for_openshift/reference#jdg-datasource-environment-variables-list) variables, see the Red Hat JBoss Data Grid for OpenShift Guide.

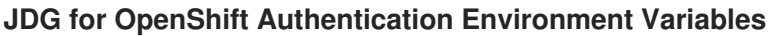

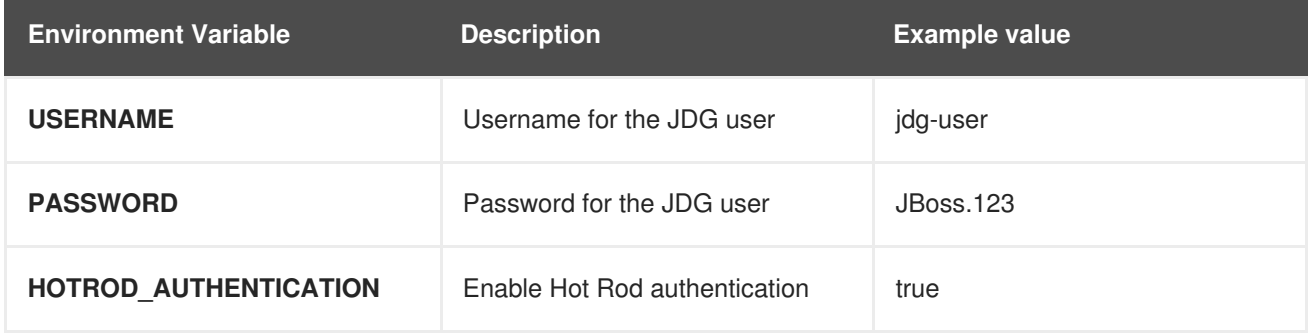

<span id="page-18-1"></span>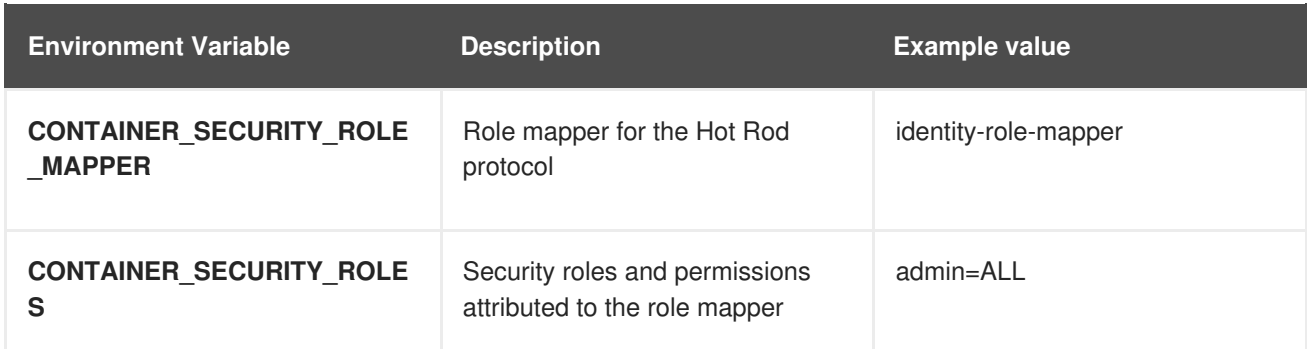

#### **JDG for OpenShift Cache Authorization Environment Variables**

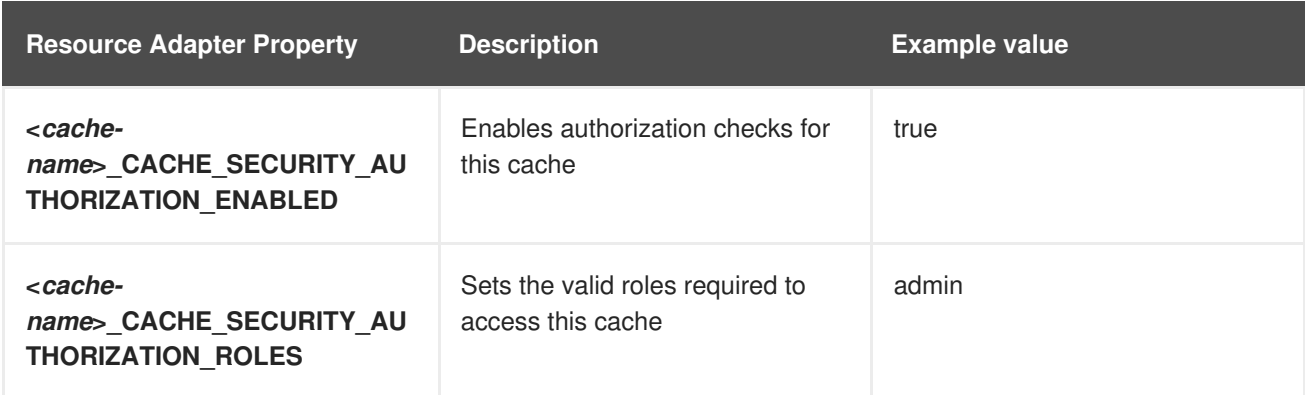

### <span id="page-18-0"></span>**4.4.3. JDG for OpenShift Resource Adapter Properties**

To use JDG for OpenShift with JDV for OpenShift, properties specific to JDG are required within a resource adapter. As with all resource adapters, these can be included as a separate resource adapter environment file or along with other resource adapters in a larger environment file and supplied to the build as an OpenShift secret.

The properties in the table below are in addition to the standard properties required by JDV for OpenShift to configure a resource adapter:

**JDG\_ID JDG\_MODULE\_SLOT JDG\_MODULE\_ID JDG\_CONNECTION\_CLASS JDG\_CONNECTION\_JNDI**

#### **Additional Properties for the JDG Resource Adapter**

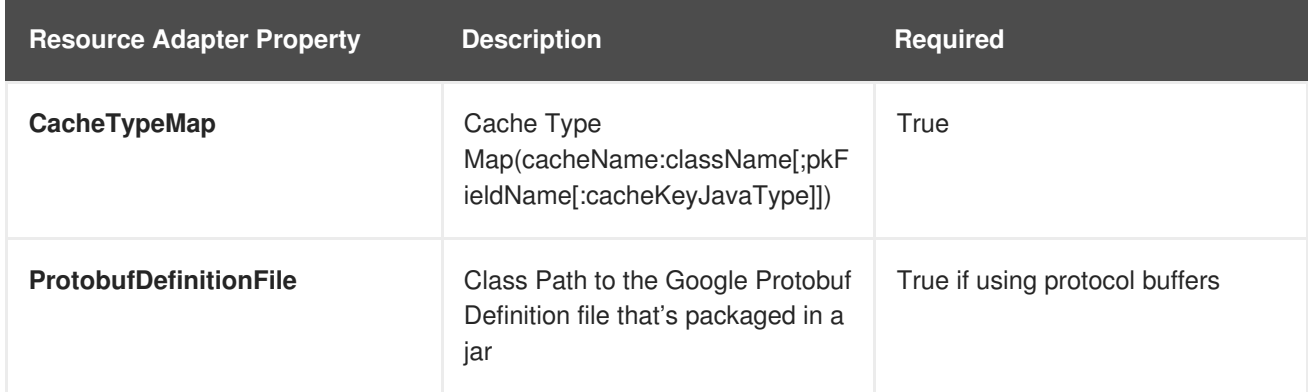

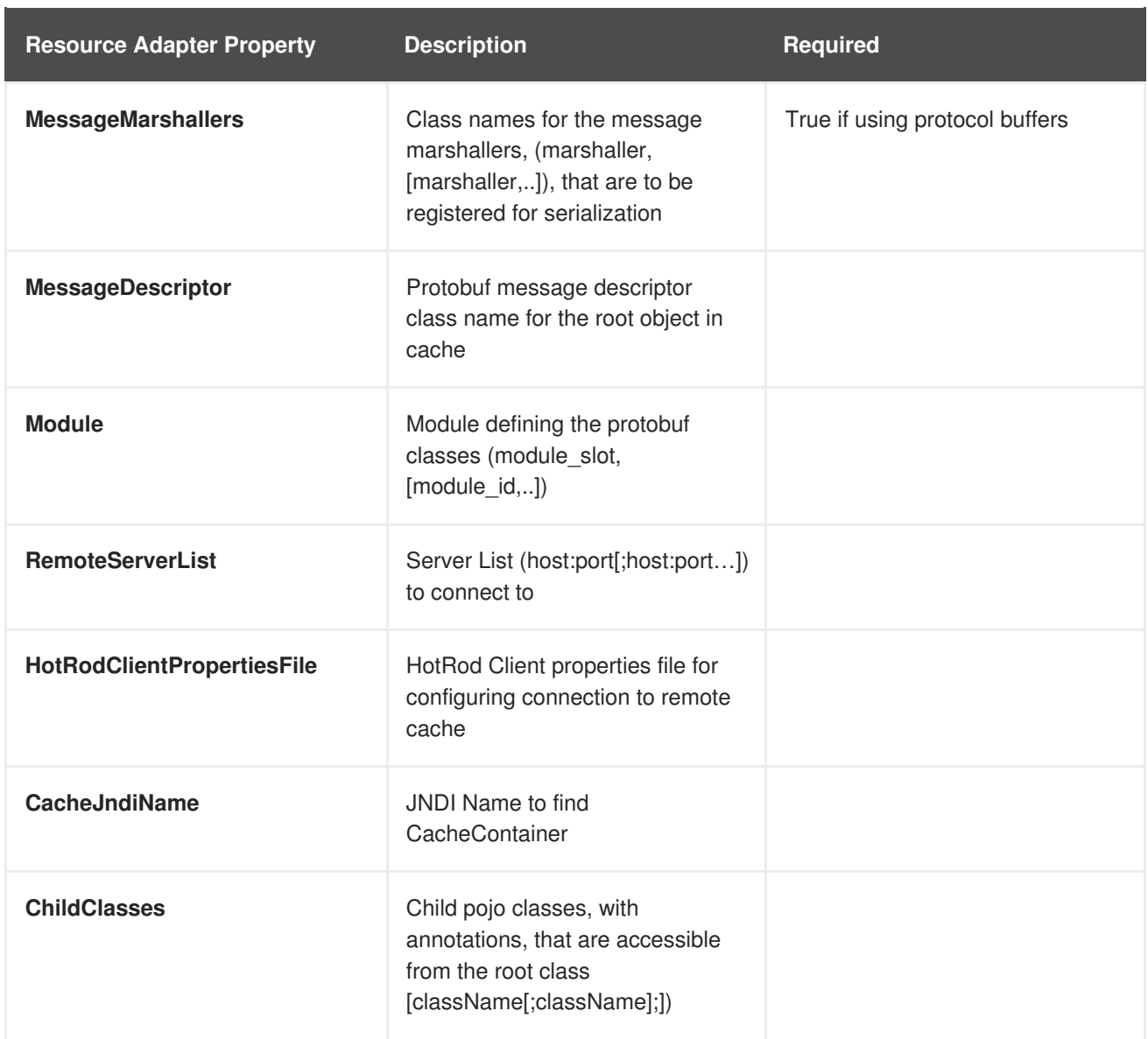

#### **Additional Resource Adapter for using JDG for OpenShift as a Datasource**

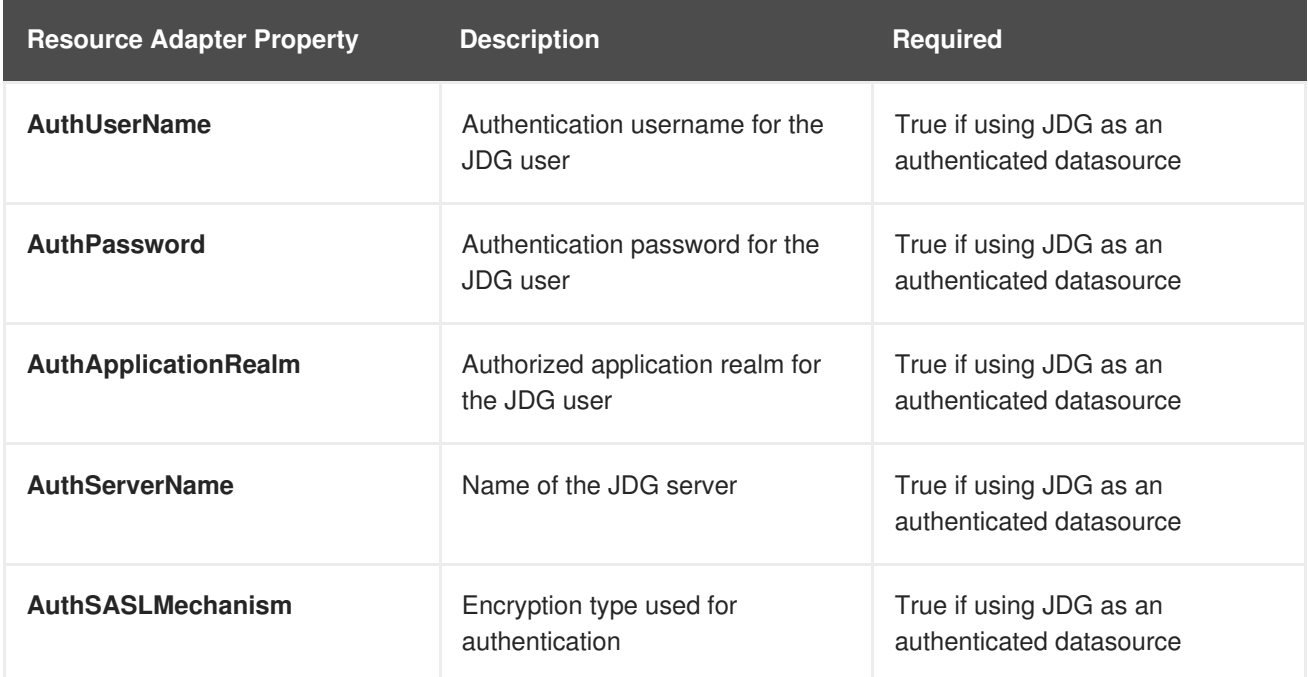

<span id="page-20-0"></span>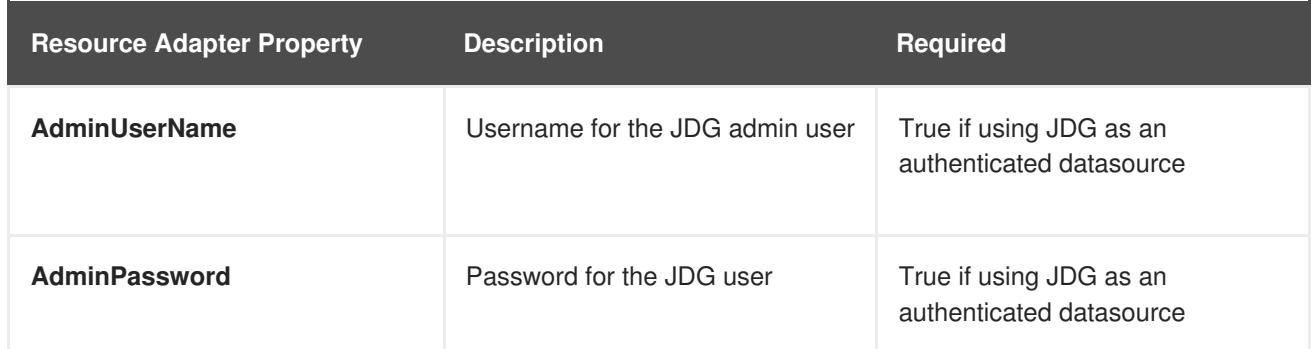

The following is an example of a JDV for OpenShift resource adapter for integrating with JDG for OpenShift. This example is taken from the quickstart used in Example Workflow: Deploying the JDG for OpenShift as a [Materialization](#page-25-0) Target Quickstart Tutorials:

#### **Resource Adapter for Using JDG for OpenShift as Materialization Cache Example**

```
RESOURCE_ADAPTERS=MAT_CACHE
MAT CACHE ID=infinispanRemQSDSL
MAT_CACHE_MODULE_SLOT=main
MAT_CACHE_MODULE_ID=org.jboss.teiid.resource-adapter.infinispan.dsl
MAT_CACHE_CONNECTION_CLASS=org.teiid.resource.adapter.infinispan.dsl.Infin
ispanManagedConnectionFactory
MAT CACHE CONNECTION JNDI=java:/infinispanRemoteDSL
MAT_CACHE_PROPERTY_CacheTypeMap="addressbook:org.jboss.as.quickstarts.data
grid.hotrod.query.domain.Person;id"
MAT_CACHE_PROPERTY_ProtobufDefinitionFile=/quickstart/addressbook.proto
MAT_CACHE_PROPERTY_MessageDescriptor=quickstart.Person
MAT_CACHE_PROPERTY_Module=com.client.quickstart.addressbook.pojos
MAT_CACHE_PROPERTY_MessageMarshallers=org.jboss.as.quickstarts.datagrid.ho
trod.query.domain.Person:org.jboss.as.quickstarts.datagrid.hotrod.query.ma
rshallers.PersonMarshaller,org.jboss.as.quickstarts.datagrid.hotrod.query.
domain.PhoneNumber:org.jboss.as.quickstarts.datagrid.hotrod.query.marshall
ers.PhoneNumberMarshaller,org.jboss.as.quickstarts.datagrid.hotrod.query.d
omain.PhoneType:org.jboss.as.quickstarts.datagrid.hotrod.query.marshallers
.PhoneTypeMarshaller
MAT_CACHE_PROPERTY_RemoteServerList=${DATAGRID_APP_HOTROD_SERVICE_HOST}:${
DATAGRID_APP_HOTROD_SERVICE_PORT}
# Additionally, the following are required when using JDG to materialize
views
MAT_CACHE_PROPERTY_StagingCacheName=addressbook_staging
MAT_CACHE_PROPERTY_AliasCacheName=addressbook_alias
```
In the above example, a line break separates the standard JDV for OpenShift resource adapter configuration from the additional properties required for JDG for OpenShift, which carry a **PROPERTY** suffix appended to the **MAT\_CACHE** resource adapter prefix.

In the above example:

- **PROPERTY\_CacheTypeMap** carries the cache name (**addressbook**), the class name (**Person**), and the field name (**id**) relative to the protocol buffer.
- **PROPERTY\_ProtobufDefinitionFile** provides the relative filepath to the **addressbook.proto** protocol buffer file.
- **PROPERTY\_MessageMarshallers** provides two marshallers: **Person** and **PhoneType**.
- **PROPERTY\_StagingCacheName** and **PROPERTY\_AliasCacheName** provide the staging and alias cache names respectively, which are necessary to maintain and refresh the **addressbook** materialization cache.

The following is an example of a JDV for OpenShift resource adapter for using JDG for OpenShift as a datasource.

#### **Resource Adapter for Using JDG for OpenShift as an Authenticated Datasource Example**

```
RESOURCE_ADAPTERS=JDG
```

```
JDG_ID=infinispanRemQSDSL
JDG_MODULE_SLOT=main
JDG_MODULE_ID=org.jboss.teiid.resource-adapter.infinispan.dsl
JDG_CONNECTION_CLASS=org.teiid.resource.adapter.infinispan.dsl.InfinispanM
anagedConnectionFactory
JDG_CONNECTION_JNDI=java:/infinispanRemoteDSL
```

```
JDG_PROPERTY_CacheTypeMap="addressbook:com.redhat.xpaas.datagrid.hotrod.qu
ery.domain.Person;id"
JDG_PROPERTY_ProtobufDefinitionFile=/xpaas/addressbook.proto
JDG_PROPERTY_MessageDescriptor=xpaas.Person
JDG_PROPERTY_Module=com.client.xpaas.person.pojos
JDG_PROPERTY_MessageMarshallers=com.redhat.xpaas.datagrid.hotrod.query.dom
ain.Person:com.redhat.xpaas.datagrid.hotrod.query.marshallers.PersonMarsha
ller
JDG_PROPERTY_RemoteServerList=${DATAGRID_APP_HOTROD_SERVICE_HOST}:${DATAGR
ID_APP_HOTROD_SERVICE_PORT}
```

```
JDG_PROPERTY_AuthUserName=jdg-user
JDG_PROPERTY_AuthPassword=JBoss.123
JDG_PROPERTY_AuthApplicationRealm=ApplicationRealm
JDG_PROPERTY_AuthServerName=jdg-server
JDG_PROPERTY_AuthSASLMechanism=DIGEST-MD5
JDG_PROPERTY_AdminUserName=jdg-user
JDG_PROPERTY_AdminPassword=JBoss.123
```
In the above example, line breaks separate the standard JDV for OpenShift resource adapter configuration, the additional properties required for JDG for Openshift, and the authentication properties for the JDG datasource. The **PROPERTY\_AuthUserName** and **PROPERTY\_AdminUserName** and associated passwords correspond to the values provided to the JDG for OpenShift application template in JDG for OpenShift [Authentication](#page-18-1) Environment Variables section.

#### <span id="page-21-0"></span>**4.4.4. Protocol Buffers**

Protocol buffers provide a mechanism for serializing structured data. Protocol buffers are supported in Hot Rod as an alternative to standard Java serialization mechanism. For more information on Protocol Buffers, see link:https://developers.google.com/protocolbuffers/docs/overview

The following is an example of a .proto file taken from the **dynamicvdb-datafederation** quickstart used in Example Workflow: Deploying the JDG for OpenShift as a [Materialization](#page-25-0) Target Quickstart.

#### **Example addressbook.proto file**:

```
package quickstart;
/* @Indexed */
message Person {
   /* @IndexedField */
   required string name = 1;
   /* @IndexedField(index=true, store=false) */
   required int32 id = 2;
   optional string email = 3;
   enum PhoneType {
      MOBILE = 0;HOME = 1;WORK = 2;}
   /* @Indexed */
   message PhoneNumber {
      /* @IndexedField */
      required string number = 1;
      /* @IndexedField(index=false, store=false) */
      optional PhoneType type = 2 [default = HOME];
   }
   /* @IndexedField(index=true, store=false) */
   repeated PhoneNumber phone = 4;
}
```
The above **addressbook.proto** example contains the object **Person**, which is made up of three primitive fields - **name**, **id**, and **email** - and an embedded object **PhoneNUmber**, which itself contains two primitive fields - **number** and **PhoneType** - and a repeatable field named **phone**.

# **CHAPTER 5. TUTORIALS**

<span id="page-23-3"></span><span id="page-23-0"></span>These tutorials build on from the environment created in the [OpenShift](https://access.redhat.com/documentation/en-us/red_hat_jboss_middleware_for_openshift/3/html/openshift_primer/) Primer and from the information in the previous chapter.

For a different end-to-end [demonstration](https://developers.redhat.com/blog/2016/12/06/red-hat-jboss-data-virtualization-on-openshift-part-1-getting-started/) for deploying JDV for OpenShift, see the four-part Red Hat JBoss Data Virtualization on OpenShift article series on the Red Hat [Developer](https://developers.redhat.com/blog) Program Blog:

- Part 1: [Getting](https://developers.redhat.com/blog/2016/12/06/red-hat-jboss-data-virtualization-on-openshift-part-1-getting-started/) started
- Part2: [Service](https://developers.redhat.com/blog/2016/12/07/red-hat-jboss-data-virtualization-on-openshift-part-2-service-enable-your-data/) enable your data
- Part 3: Data [federation](https://developers.redhat.com/blog/2016/12/14/red-hat-jboss-data-virtualization-on-openshift-part-3-data-federation/)
- Part4: [Bringing](https://developers.redhat.com/blog/2017/01/26/red-hat-jboss-data-virtualization-on-openshift-part-4-bringing-data-from-outside-to-inside-the-paas) data from outside to inside the PaaS

# <span id="page-23-1"></span>**5.1. EXAMPLE WORKFLOW: DEPLOYING A JDV PROJECT USING THE JDV FOR OPENSHIFT IMAGE**

This Example Worfklow downloads and deploys the **dynamicvdb-datafederation** quickstart available in the **jboss-openshift** GitHub. This quickstart federates data from a relational data source (H2, Derby, MySQL, or PostgreSQL) and an EXCEL file. H2 and Derby data sources are embedded in the JDV for OpenShift pod; MySQL and PostgreSQL data sources deploy in separate pods. The default quickstart deploys a H2 data source.

After deployment, this example will demonstrate how to use the **QS-DB-TYPE** environment variable to define an alternate data source. This variable is only applicable to the quickstart and is not valid for other deployments.

#### <span id="page-23-2"></span>**5.1.1. Preparing Red Hat JBoss Data Virtualization for OpenShift Deployment**

1. Create a new project:

\$ oc new-project jdv-app-demo

2. Create a service account to be used for the Red Hat JBoss Data Virtualization for OpenShift deployment:

\$ oc create serviceaccount datavirt-service-account

3. Add the view role to the service account. This enables the service account to view all the resources in the jdv-app-demo namespace, which is necessary for managing the cluster.

```
$ oc policy add-role-to-user view system:serviceaccount:jdv-app-
demo:datavirt-service-account
```
4. The Red Hat JBoss Data Virtualization for OpenShift template requires an SSL keystore and a JGroups keystore.

These keystores are expected even if the application will not use https.

This example uses 'keytool', a package included with the Java Development Kit, to generate self-signed certificates for these keystores. The following commands will prompt for passwords.

a. Generate a secure key for the SSL keystore:

\$ keytool -genkeypair -alias https -storetype JKS -keystore keystore.jks

b. Generate a secure key for the JGroups keystore:

\$ keytool -genseckey -alias jgroups -storetype JCEKS -keystore jgroups.jceks

5. Use the SSL and JGroup keystore files to create the keystore secret for the project:

\$ oc secret new datavirt-app-secret keystore.jks jgroups.jceks

6. Create a secret with the **datasources.env** file, an environment file containing the data sources and necessary resource adapters. This file needs to be stored locally. Either clone the **jbossopenshift/openshift-quickstarts** repository from GitHub, or download the environment file from:

[https://github.com/jboss-openshift/openshift-quickstarts/blob/master/datavirt/dynamicvdb](https://github.com/jboss-openshift/openshift-quickstarts/blob/master/datavirt/dynamicvdb-datafederation/datasources.env)datafederation/datasources.env

\$ oc secrets new datavirt-app-config datasources.env

7. Link the keystore and environment secrets to the service account created earlier:

\$ oc secrets link datavirt-service-account datavirt-app-secret datavirt-app-config

#### <span id="page-24-0"></span>**5.1.2. Deployment**

Use the OpenShift web console to configure a JDV for OpenShift application template with the quickstart details.

- 1. Log in to the OpenShift web console and select the *jdv-app-demo* project space.
- 2. Click **Add to Project** to list all of the default image streams and templates.
- 3. Use the **Filter by keyword** search bar to limit the list to those that match **datavirt** and select **datavirt63-secure-s2i**.
- 4. Specify the following: **SOURCE\_REPOSITORY\_URL: <https://github.com/jboss-openshift/openshift-quickstarts> SOURCE\_REPOSITORY\_REF: master CONTEXT\_DIR**: datavirt/dynamicvdb-datafederation/app
- 5. Click **Deploy**.

#### <span id="page-24-1"></span>**5.1.3. Defining Alternate Data Sources**

The **dynamicvdb-datafederation** quickstart uses the **QS\_DB\_TYPE** environment variable to determine the data source to use. This value is set to **h2** by default. After the quickstart has been deployed, this variable can be added to the deployment configuration and modified so that an alternate data source is used.

For example, to modify the deployment configuration so that the deployment uses a MySQL data source:

#### \$ oc env dc/datavirt-app QS\_DB\_TYPE=mysql5

The **dynamicvdb-datafederation** quickstart has been prepared with H2, Derby, MySQL, and PostgreSQL data sources.

# <span id="page-25-0"></span>**5.2. EXAMPLE WORKFLOW: DEPLOYING THE JDG FOR OPENSHIFT AS A MATERIALIZATION TARGET QUICKSTART**

This Example Worfklow continues from Example Workflow: Deploying a JDV Project Using the JDV for OpenShift Image, and presumes that the **[dynamicvdb-datafederation](#page-23-3)** quickstart has been successfully deployed. In this example, a JDG for OpenShift instance will be prepared and deployed so that JDV for OpenShift can use it as a materialization target.

#### <span id="page-25-1"></span>**5.2.1. Preparing the Project to Deploy JDG for OpenShift**

1. Ensure you are in the **jdv-app-demo** project:

\$ oc project jdv-app-demo

2. Create a service account for JDG for OpenShift:

\$ oc create serviceaccount datagrid-service-account

3. Add the view role to the service account. This enables the service account to view all the resources in the jdv-app-demo namespace, which is necessary for managing the cluster.

\$ oc policy add-role-to-user view system:serviceaccount:jdv-appdemo:datagrid-service-account

4. Use the JGroup keystore file (created in Example Workflow: Deploying a JDV Project Using the JDV for [OpenShift](#page-23-3) Image to create the keystore secret for the project:

\$ oc secret new datagrid-app-secret jgroups.jceks

5. Link the keystore secret to the service account created earlier:

\$ oc secrets link datagrid-service-account datagrid-app-secret

#### <span id="page-25-2"></span>**5.2.2. Deploying JDG for OpenShift**

A JDG for OpenShift instance needs to be deployed, with necessary caches specified, so that JDV for OpenShift can use it as a materialization target for the databases. Any of the JDG for OpenShift templates can be used, however non-persistent templates are recommended to gain clustering and high availability benefits. This example uses the **datagrid65-https** template to take advantage of SSL.

- 1. Log in to the OpenShift web console and select the *jdv-app-demo* project space.
- 2. Click **Add to Project** to list all of the default image streams and templates.
- 3. Use the **Filter by keyword** search bar to limit the list to those that match **datagrid**. You may need to click **See all** to show the desired application template.
- 4. Select the **datagrid65-https** template.
	- a. In the **DATAVIRT\_CACHE\_NAMES** environment variable field, enter **addressbook**. This configures the three caches required (**addressbook**, **addressbook\_staging**, and **addressbook\_alias**) for **addressbook** to be used as a materialization cache for the database.
	- b. Ensure the **CACHE\_TYPE\_DEFAULT** environment variable is set to **replicated**.
- 5. Click **Deploy**

#### <span id="page-26-0"></span>**5.2.3. Configure JDV for OpenShift to use JDG for OpenShift as a Materialization Target**

After the JDG for OpenShift instance is running, modify the JDV for OpenShift deployment so that it uses JDG as a materialization target. Add the **DATAGRID\_MATERIALIZATION** environment variable to the build configuration:

\$ oc env bc/datavirt-app DATAGRID\_MATERIALIZATION=true

# **CHAPTER 6. REFERENCE**

# <span id="page-27-1"></span><span id="page-27-0"></span>**6.1. GLOSSARY**

#### **DATA SOURCE**

Repository for data. Query languages enable users to retrieve and manipulate data stored in these repositories.

#### **MODULE**

A module is a logical grouping of classes used for class loading and dependency management. Modules are defined in the **EAP\_HOME/modules/** directory of the application server. Each module exists as a subdirectory, for example **EAP\_HOME/modules/org/apache/**. Each module directory then contains a slot subdirectory, which defaults to main and contains the module.xml configuration file and any required JAR files.

See the Red Hat JBoss Enterprise Application Platform [Configuration](https://access.redhat.com/documentation/en/red-hat-jboss-enterprise-application-platform/version-7.0/configuration-guide/#modules) Guide for more information on modules and module structure.

#### **RESOURCE ADAPTERS**

Deployable Java EE component that provides communication between a Java EE application and an Enterprise Information System (EIS) using the Java Connector Architecture (JCA) specification. A resource adapter is often provided by EIS vendors to allow easy integration of their products with Java EE applications.

An EIS can be any other software system within an organization. Examples include: Enterprise Resource Planning (ERP) systems, db systems, email servers, and proprietary messaging systems.

A resource adapter is packaged in a RAR (Resource Adapter Archive) file which can be deployed to JBoss EAP. A RAR file may also be included in an EAR (Enterprise Archive) deployment.

#### **TRANSLATOR**

Provides an abstraction layer between the query engine and the physical data source. This layer converts query commands into source specific commands and executes them using a resource adapter. The translator also converts the result data that comes from the physical source into the form that the query engine requires

#### **VIRTUAL DATABASE (VDB)**

A VDB is a container for components that integrate data from multiple disparate data sources, allowing applications to access and query the data as though it is a single database, using a single uniform API.

A VDB is composed of various data models and configuration information that describes which, and how, data sources are to be integrated. In particular, 'source models' are used to represent the structure and characteristics of the incorporated physical data sources, and 'view models' represent the structure and characteristics of the integrated data that is exposed to applications.

# <span id="page-27-2"></span>**6.2. ARTIFACT REPOSITORY MIRRORS**

A repository in Maven holds build artifacts and dependencies of various types (all the project jars, library jar, plugins or any other project specific artifacts). It also specifies locations from where to download artifacts from, while performing the S2I build. Besides using central repositories, it is a common practice for organizations to deploy a local custom repository (mirror).

Benefits of using a mirror are:

- <span id="page-28-0"></span>Availability of a synchronized mirror, which is geographically closer and faster.
- Ability to have greater control over the repository content.
- Possibility to share artifacts across different teams (developers, CI), without the need to rely on public servers and repositories.
- Improved build times.

Often, a repository manager can serve as local cache to a mirror. Assuming that the repository manager is already deployed and reachable externally at *http://10.0.0.1:8080/repository/internal/*, the S2I build can then use this manager by supplying the **MAVEN\_MIRROR\_URL** environment variable to the build configuration of the application as follows:

1. Identify the name of the build configuration to apply **MAVEN\_MIRROR\_URL** variable against:

```
oc get bc -o name
buildconfig/jdv
```
2. Update build configuration of **jdv** with a **MAVEN\_MIRROR\_URL** environment variable

```
oc env bc/jdv
MAVEN_MIRROR_URL="http://10.0.0.1:8080/repository/internal/"
buildconfig "jdv" updated
```
3. Verify the setting

```
oc env bc/jdv --list
# buildconfigs jdv
MAVEN_MIRROR_URL=http://10.0.0.1:8080/repository/internal/
```
4. Schedule new build of the application

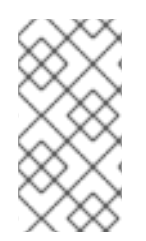

#### **NOTE**

During application build, you will notice that Maven dependencies are pulled from the repository manager, instead of the default public repositories. Also, after the build is finished, you will see that the mirror is filled with all the dependencies that were retrieved and used during the build.